### **Linux dans VirtualBox**

#### Utilisation de Linux avec une machine virtuelle

## **VirtualBox ?**

- C'est un logiciel qui simule un autre ordinateur
	- Architecture matérielle : CPU, CM, écran, disque...
	- Système d'exploitation
	- Logiciels, comptes et fichiers
- Vocabulaire :
	- Host, hôte = machine réelle
	- Machine virtuelle = ordinateur simulé

# **Étapes d'installation**

- L'installation se fait en 4 étapes :
	- Installation du logiciel VirtualBox
	- Création d'une machine virtuelle
	- Mise en place du système Debian
	- Configuration du système

### **Installation de VirtualBox**

#### ● Téléchargez le logiciel sur

- https://www.virtualbox.org/wiki/Downloads
- Ex : VirtualBox 4.3.16 for Windows hosts Windows version x86/amd64 : c'est un .exe
- Installez le logiciel

### **Lancement de VirtualBox**

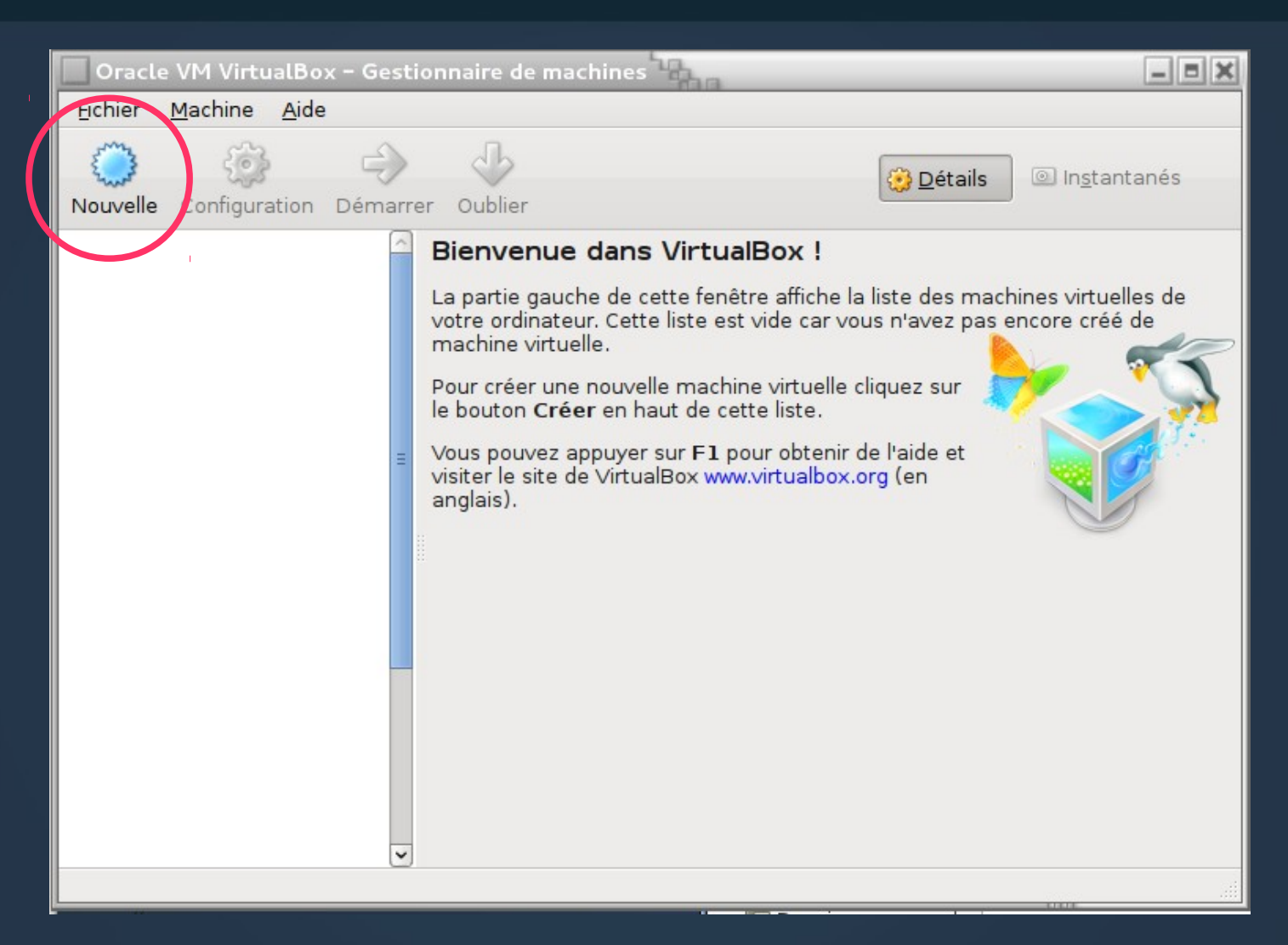

### **Création d'une machine virtuelle**

- Créez une machine appelée comme vous voulez, ex : « LILI »
	- Ça crée un dossier de ce nom contenant tout ce qui concerne cette machine
	- LILI : Linux IUT Lannion Informatique
- Type : choisir « Linux »
- Version : choisir « Debian (64 bits) »

### **Définition de base de la machine**

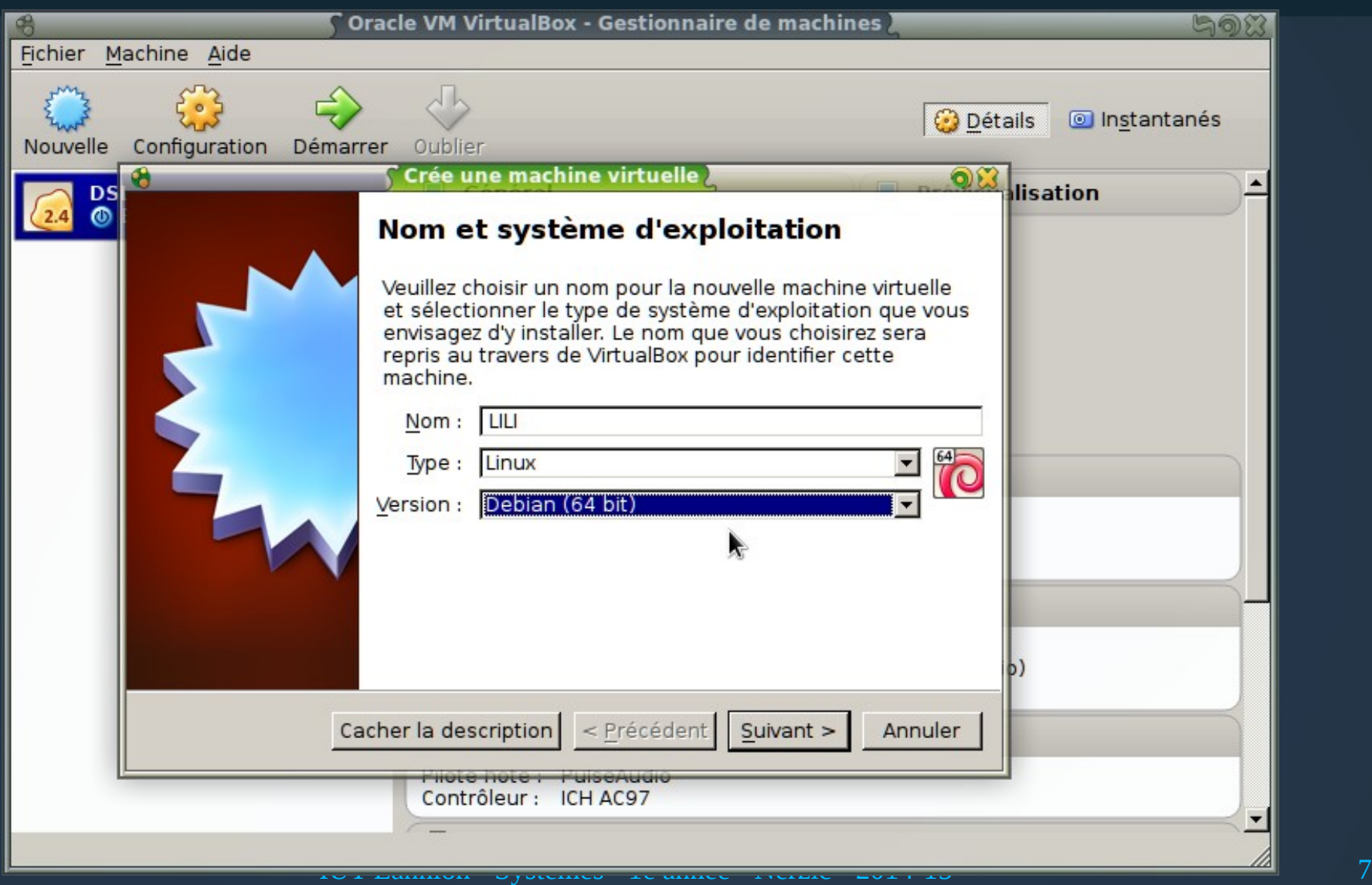

## **Quantité mémoire**

#### ● Accepter la quantité de mémoire proposée :

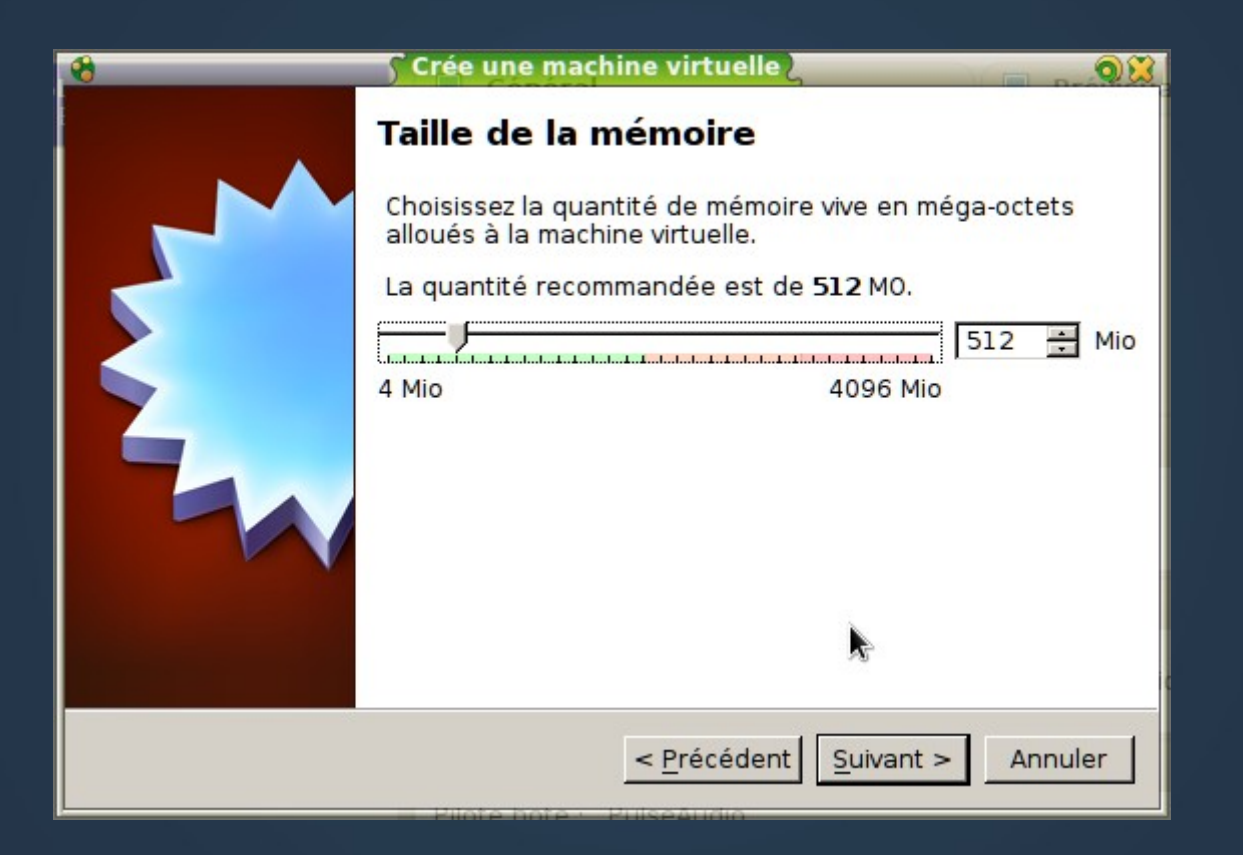

## **Pas de disque dur pour l'instant**

#### ● Ne pas créer de disque virtuel (ignorer l'alerte) :

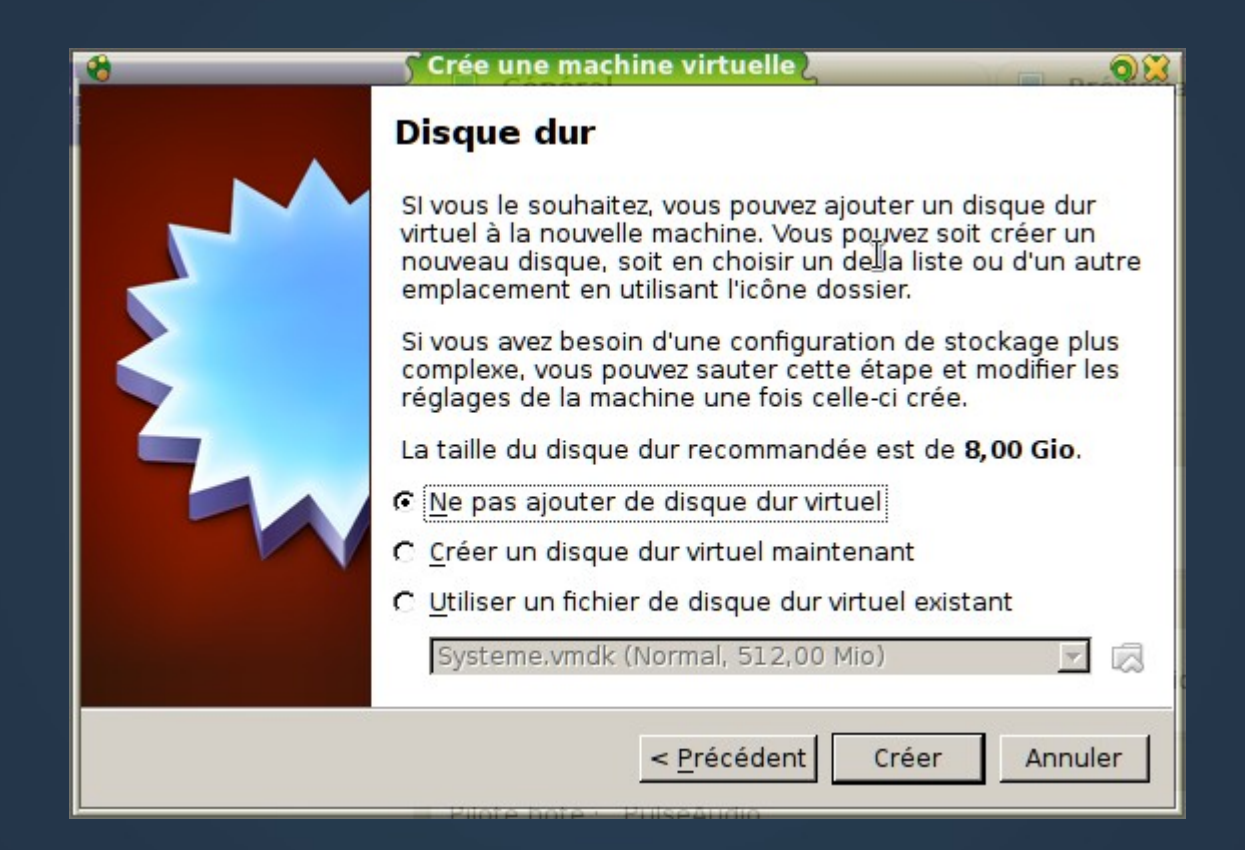

## **Bilan**

• On a créé un ordinateur complet mais virtuel :

- CPU : utilisation du CPU de l'hôte
- Mémoire vive : partie de la mémoire de l'hôte
- Affichage : écran = fenêtre dans l'hôte
- Stockage : disque dur, cd-rom = fichiers sur l'hôte
- Il reste à créer un disque virtuel et à le remplir avec un système d'exploitation (on aurait pu le faire juste avant, mais chaque chose en son temps)

## **D'abord, une image de CD**

- Il faut d'abord télécharger une « image ISO » contenant le système Linux
	- C'est un fichier spécial qui contient la structure interne d'un CD-Rom (on peut la graver)
- Pour les TPs, ça sera LILI (Linux IUT Lannion Informatique) :
	- Très économe en ressources
	- Repose sur une Debian classique (comme Ubuntu) http://perso.univ-rennes1.fr/pierre.nerzic/SYS1A/lili/lili-amd64.iso

## **Principe général**

- On va associer cette image ISO à un lecteur de CD-Rom virtuel et démarrer dessus
- Cette image est prévue pour charger Linux et le faire fonctionner sans qu'il y ait besoin d'un disque dur
- On appelle ça un Live-CD

## **Réglages**

• Ouvrir la page configuration (barre d'outils)

• 2 niveaux d'onglets :

• On retrouve la config du début

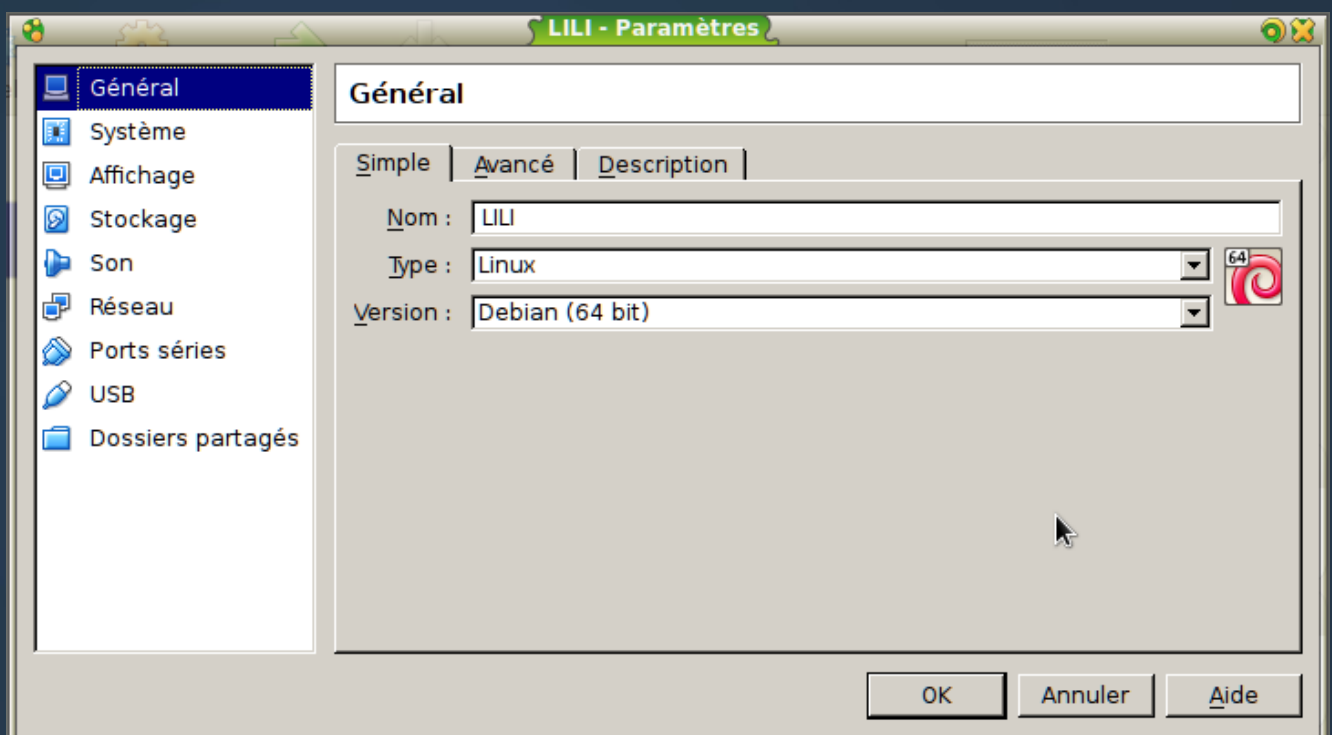

## **Onglet système**

#### ● Décocher la disquette pour l'amorçage :

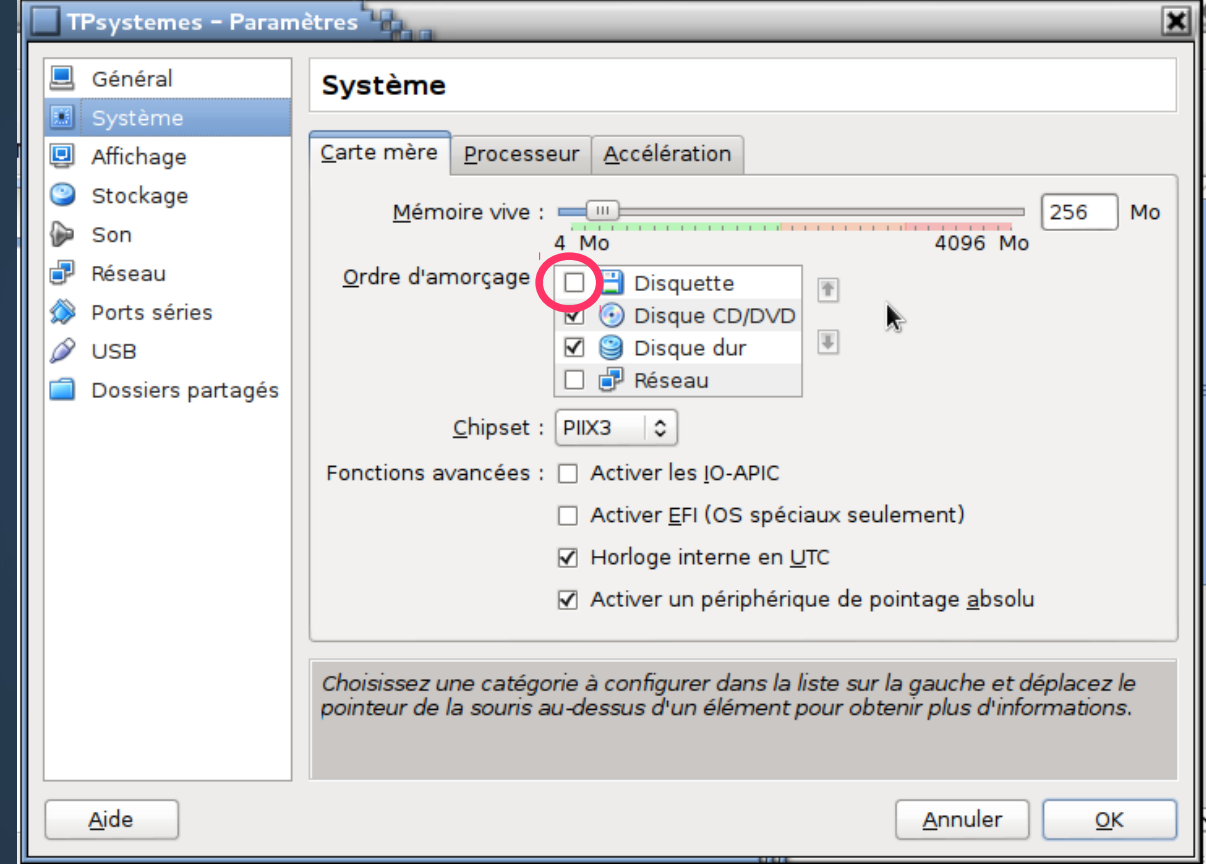

## **Onglet stockage**

● Cliquez sur l'icône du CD Rom, puis sur le bouton tout à droite, il y a un menu

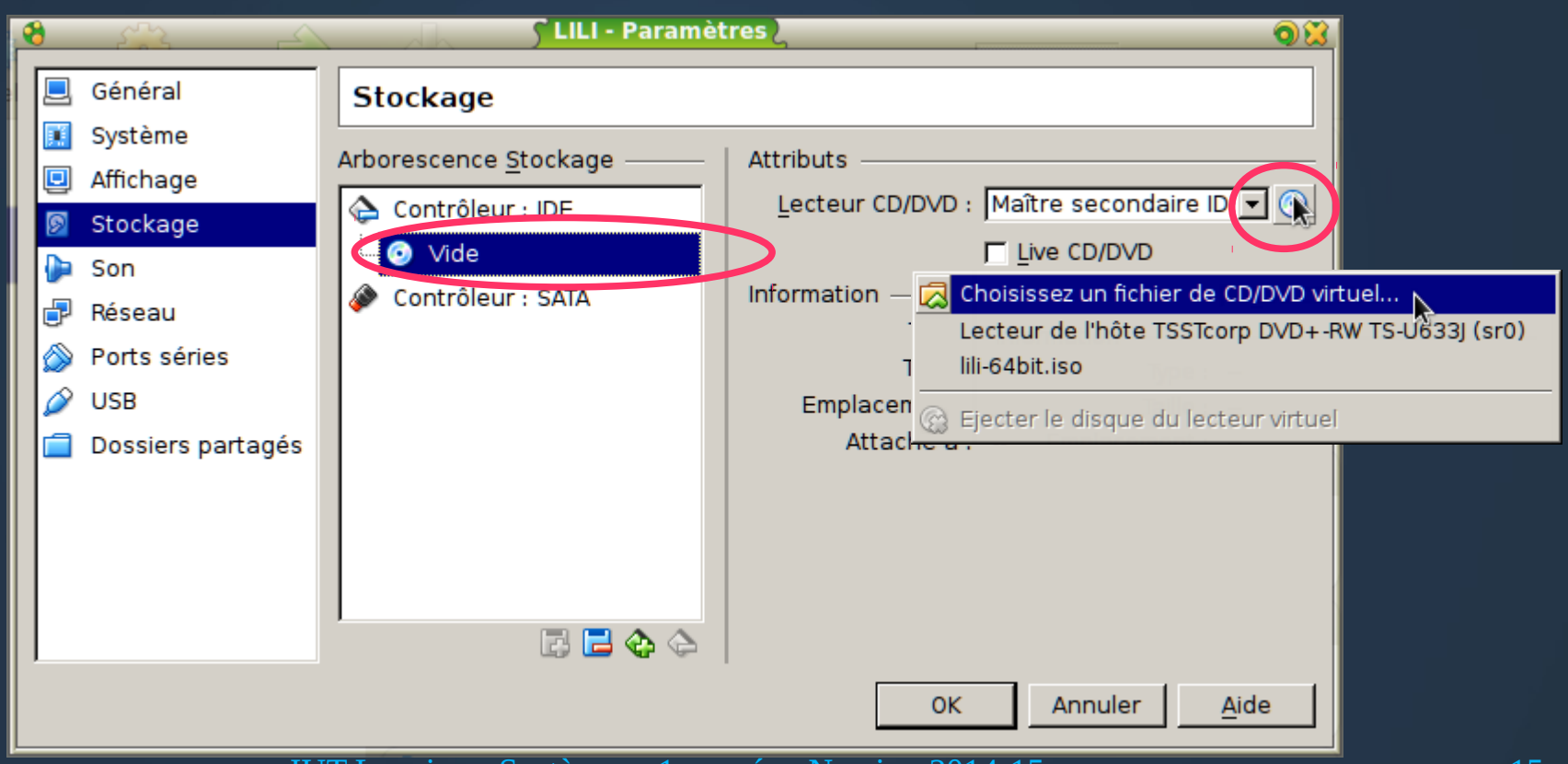

## **Choisir le fichier ISO**

#### • Choisir le fichier CD/DVD virtuel téléchargé...

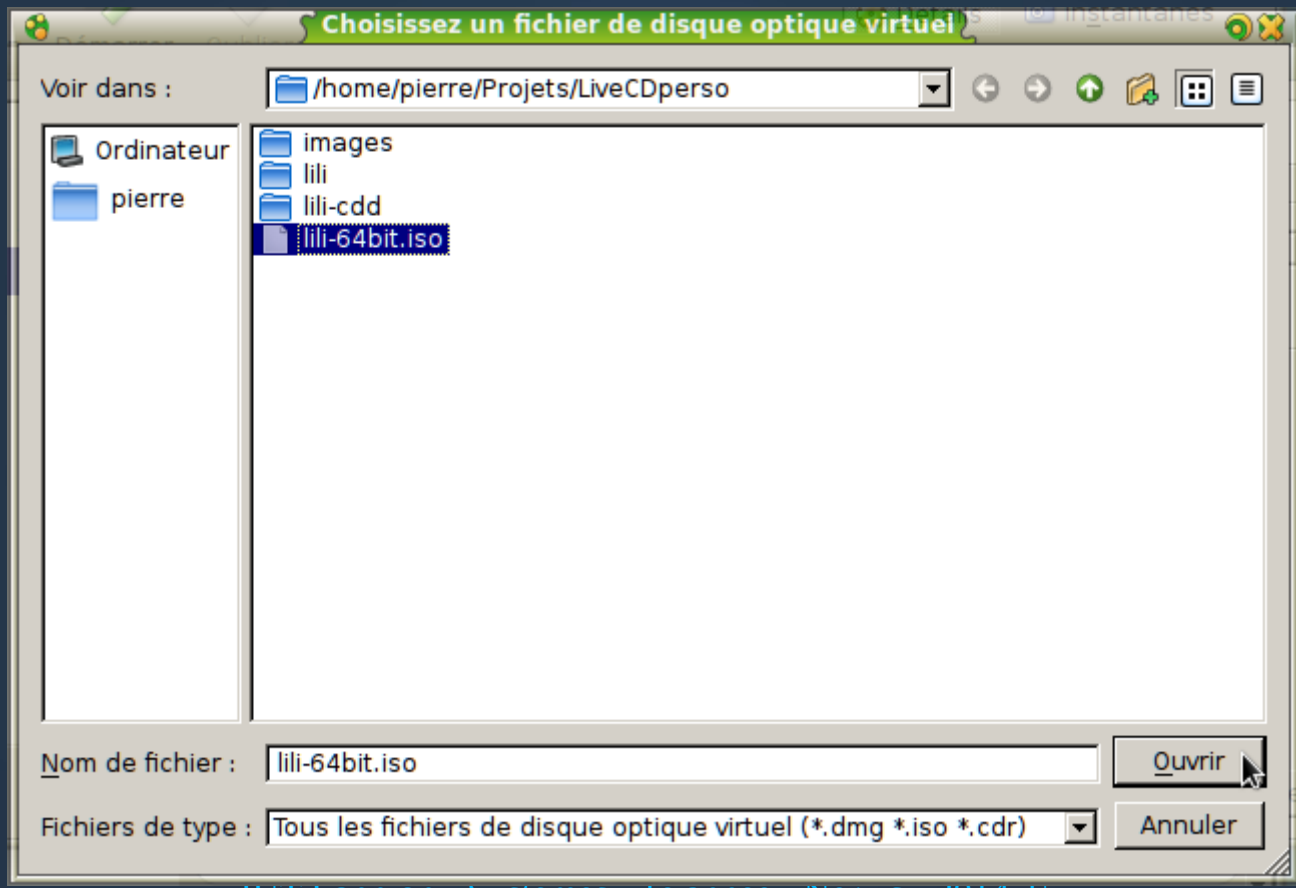

### **La machine est prête**

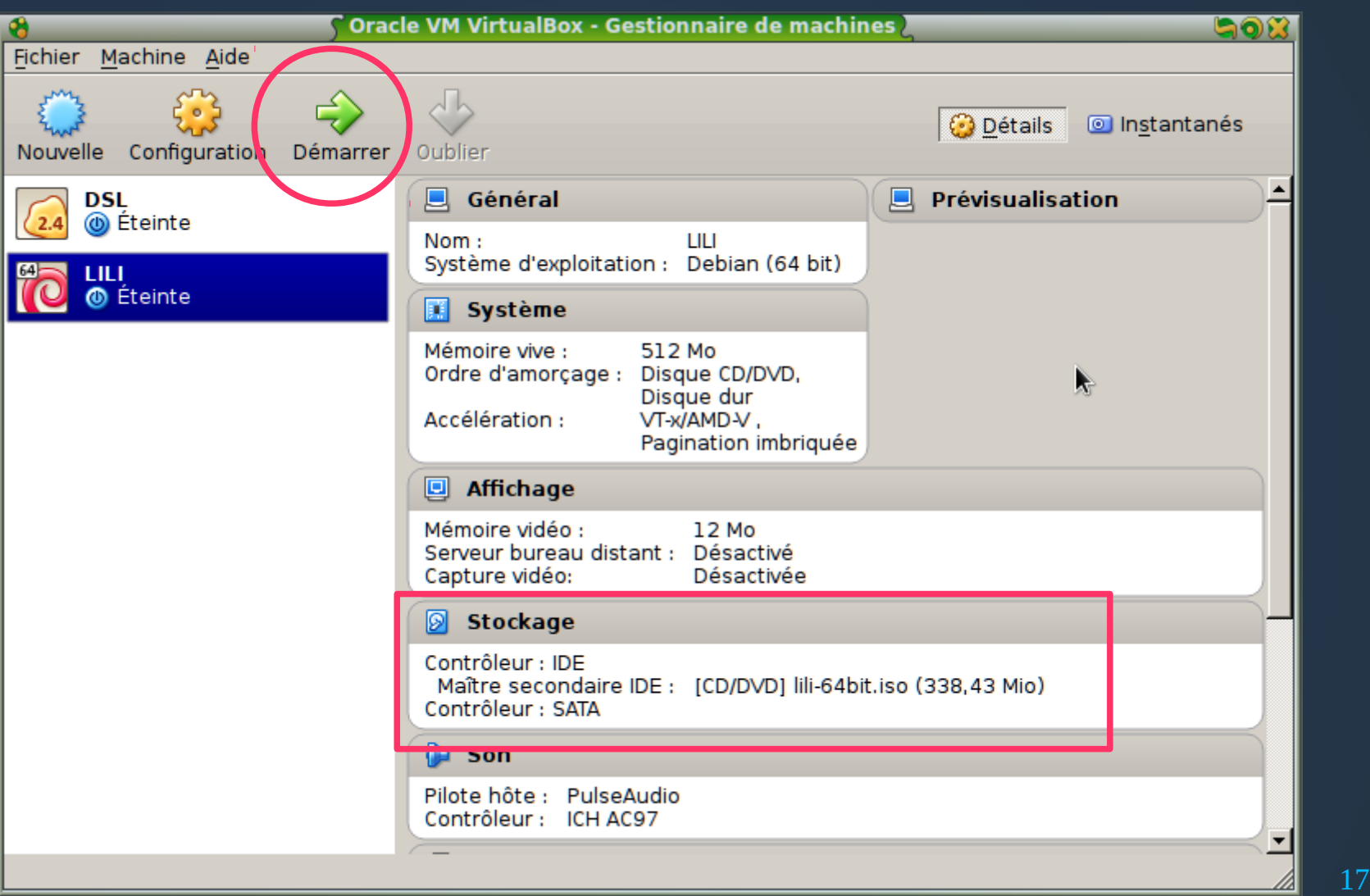

## **Démarrer la machine**

- Une fenêtre apparaît, c'est l'écran de la machine virtuelle LILI [En fonction] - Oracle VM VirtualBox Machine Écran Périphériques Aide
- Il faut juste valider  $leq 1<sup>er</sup>$  choix
- Ensuite le système démarre

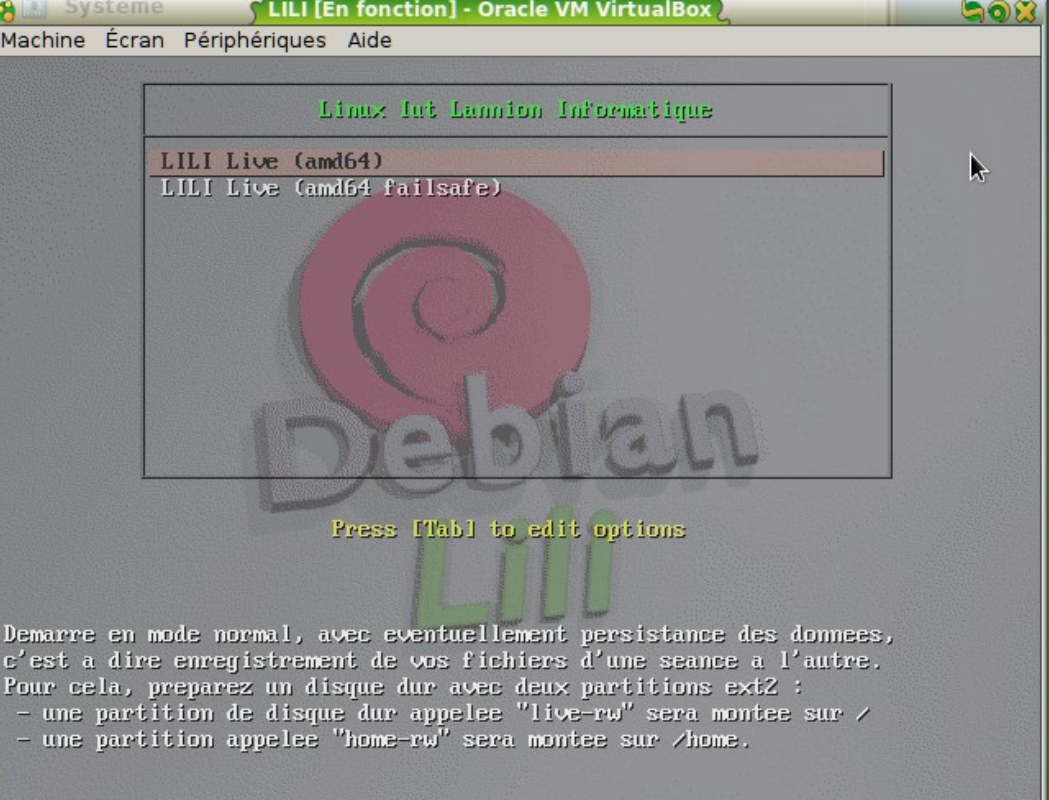

IUT Lannion - Systèmes - 1e année - Nerzic - 2014-15 18

**⊙ 2 子 □ □ 回 | ⊙ ⊙ Ctrl droite** 

### **Phases du démarrage**

#### • Le système démarre :

- Il charge le noyau
- Il initialise les périphériques (avec éventuellement quelques erreurs)
- Il est en mode « live cd » : le CD Rom virtuel sert de disque système
- A la fin, on arrive en mode texte

### **LILI en mode texte**

#### • Le login est lili et le mot de passe est lili

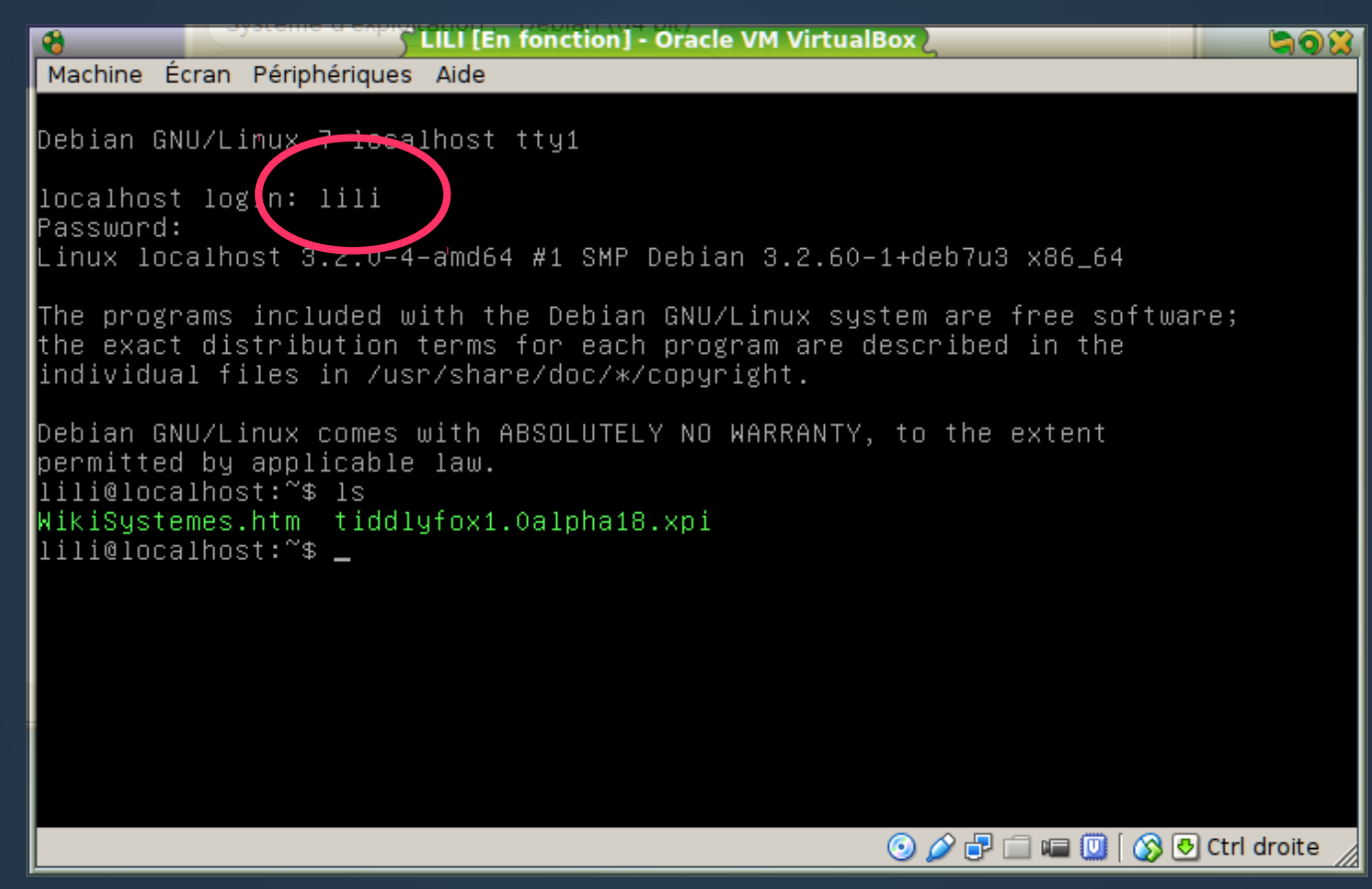

## **LILI en mode X11**

- Pour passer en mode fenêtres (X11), il suffit de taper startx Machine Écran Périnhériques Aide
- Menu clic droit :
	- Applis
	- Config
	- Arrêt

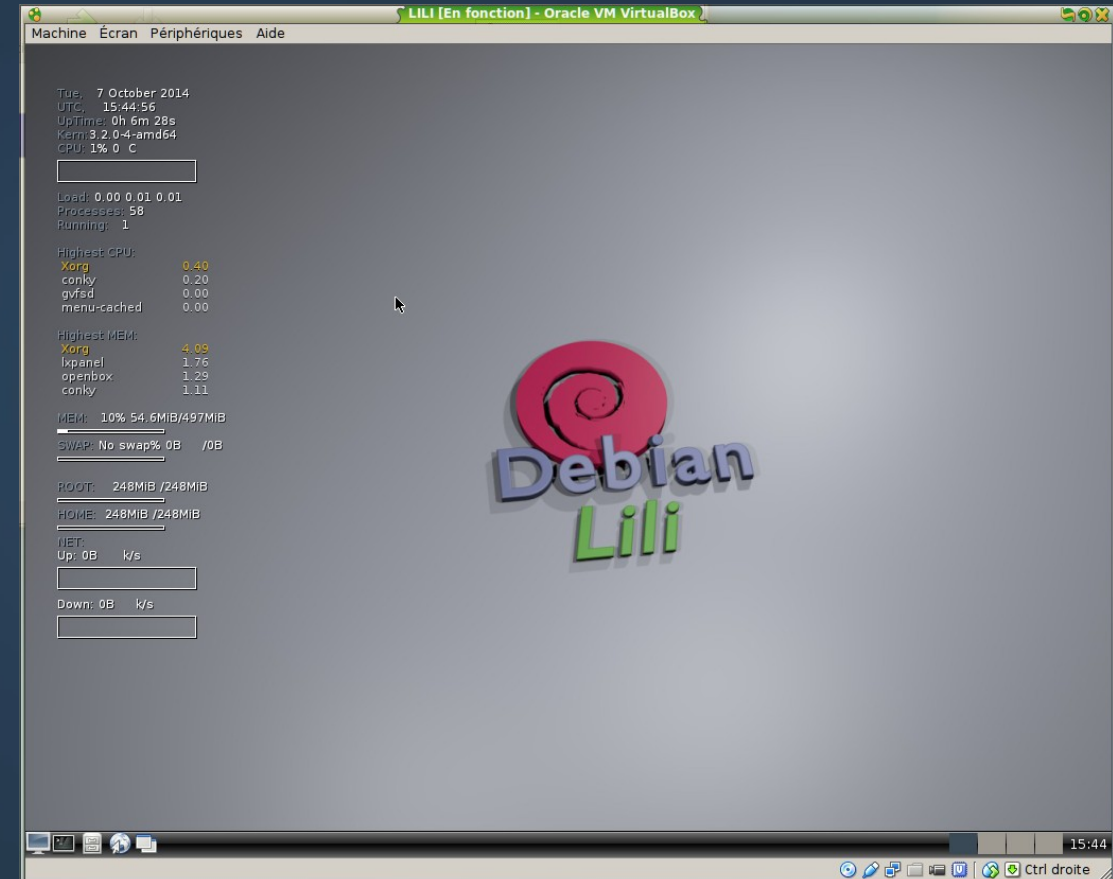

### **Gestion de la fenêtre**

- Au cas où la souris fonctionne mal :
	- La fenêtre capture les mouvements et clics souris à condition de cocher le menu Machine
		- ▢ Désactiver l'intégration souris
	- On « rentre » dans la fenêtre en cliquant dedans
	- On « sort » de la fenêtre en appuyant sur la touche CTRL droite.
- NB : la molette de la souris ne fonctionne pas, il faudrait compiler une extension à l'intérieur

### **Outils de base**

- Pour ouvrir un terminal bash, cliquer droit sur le fond d'écran, puis choisir terminal
- Il y a aussi la barre des tâches en bas

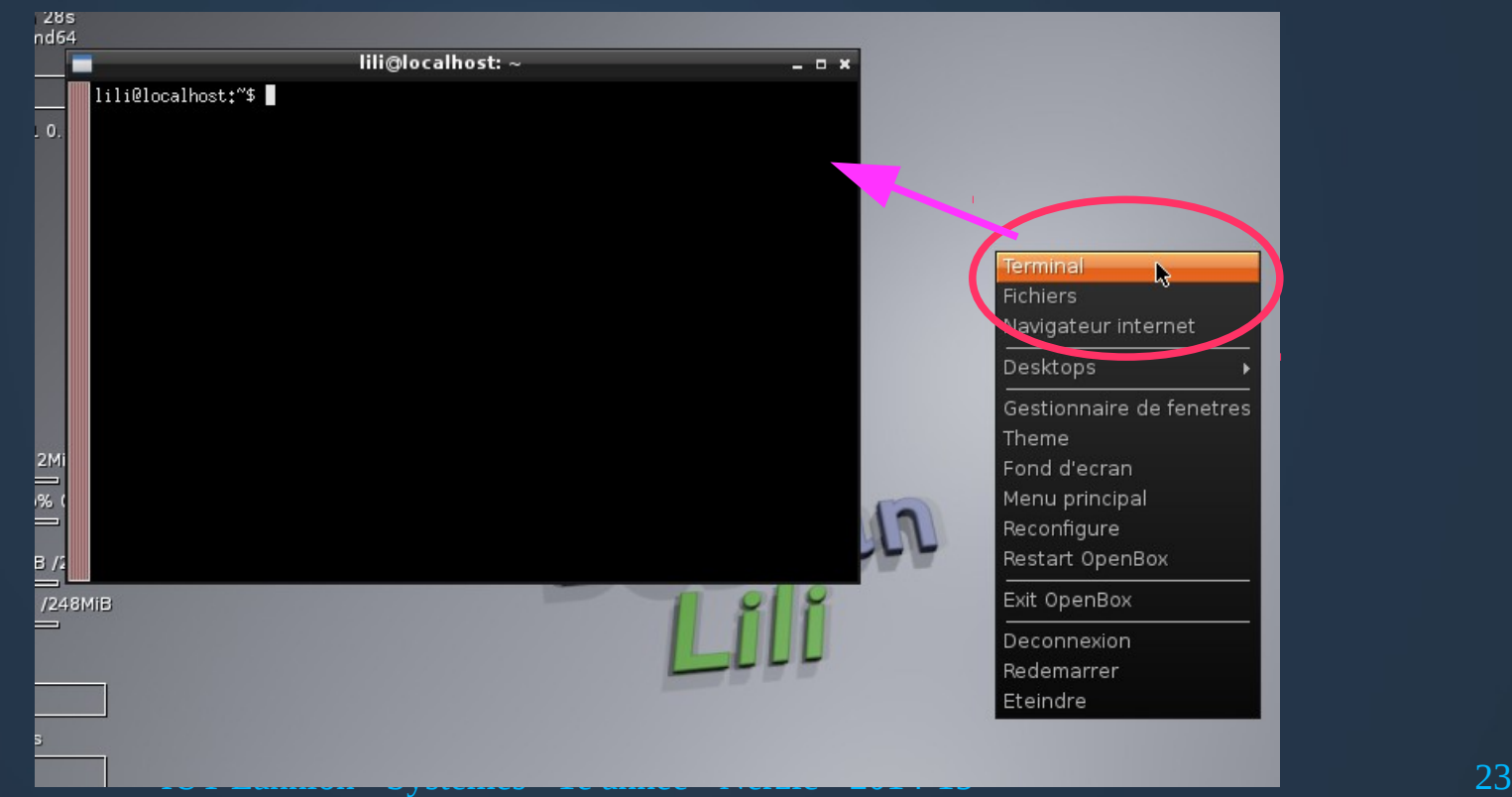

### **Autres outils**

- Il y a un navigateur issu de Firefox : Iceweasel
- Il y a les éditeurs vi, nano, geany et emacs
- Vous avez la possibilité d'installer n'importe quel autre logiciel (sudo apt-get install)
- Vous pouvez un peu configurer le bureau
- MAIS : rien ne subsistera après l'extinction de la machine virtuelle, car il n'y a pas encore de disque dur

## **Rendre LILI « persistant »**

- Il faut rajouter et formater un disque dur virtuel afin qu'à chaque démarrage, LILI retrouve les fichiers de la fois précédente
	- Ce disque doit être formaté en ext4 avec une partition étiquetée « live-rw »
- Voici les étapes :

## **Configuration de LILI**

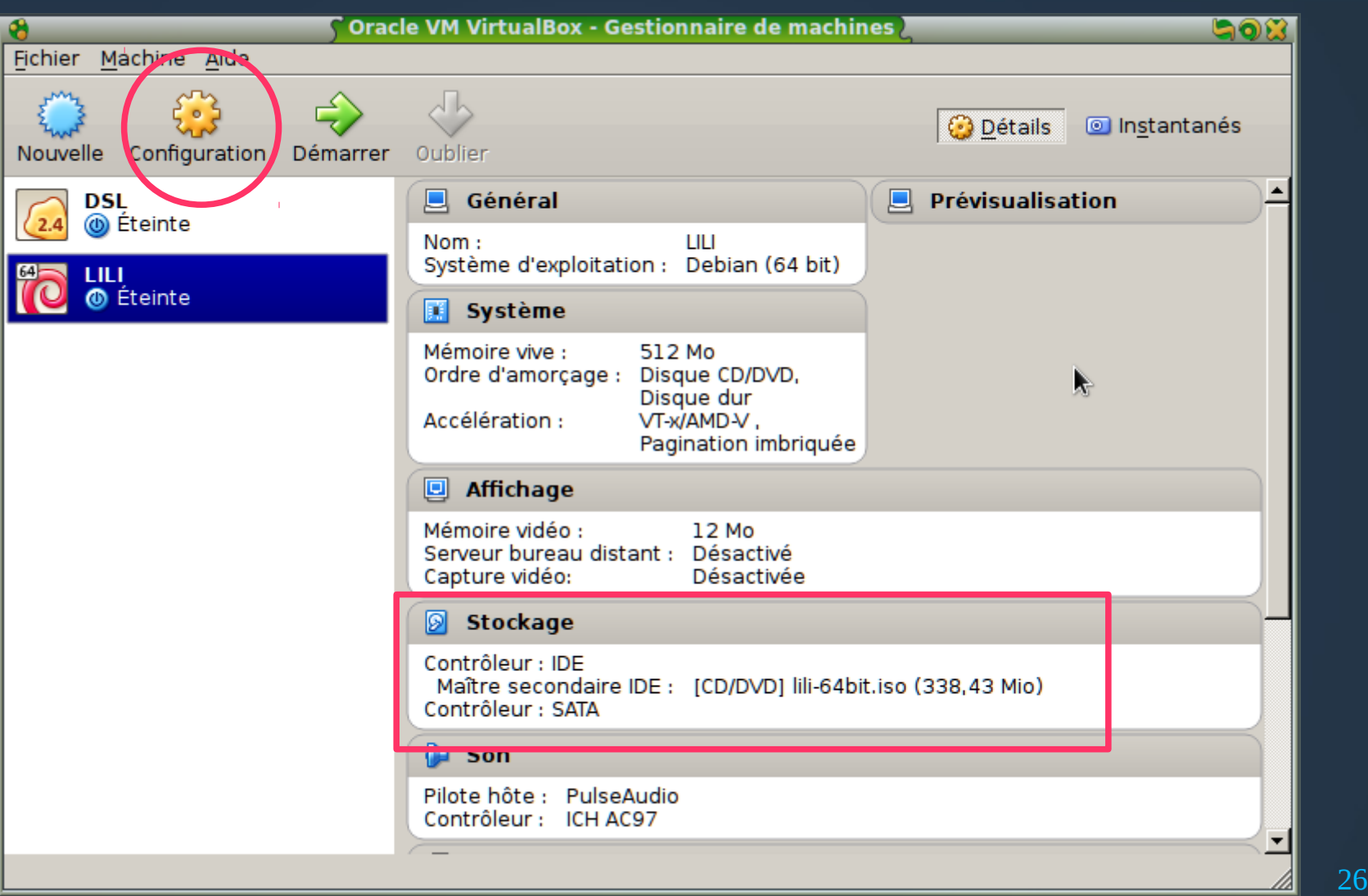

## **Onglet stockage**

### ● Cliquez sur le + à droite du contrôleur SATA (ou

IDE)

![](_page_26_Picture_2.jpeg)

## **Nouveau disque dur virtuel**

#### • Choisissez VDI, puis disque dynamique

![](_page_27_Figure_2.jpeg)

## **Taille du disque dur virtuel**

#### ● Nom du disque : LILI, taille : 2 Go (min 512 Mo)

![](_page_28_Picture_17.jpeg)

# **État pour la persistance**

#### • On a un disque dur et un CD-Rom virtuels

![](_page_29_Picture_2.jpeg)

## **Préparation du disque virtuel**

- Démarrer LILI
- Connectez-vous puis tapez :

sudo MakePersistentOn /dev/sda

- sudo *commande* = faire la *commande* en tant qu'administrateur du système, un simple utilisateur n'a pas le droit de faire ça
- MakePersistentOn = script de configuration du disque dur
- /dev/sda = chemin représentant le disque dur virtuel

## **Au prochain démarrage...**

- À partir de ce moment, tous les fichiers que vous modifierez seront enregistrés sur le disque dur virtuel
- C'est donc comme une installation, mais sans occuper de place sur un disque dur
- Un « vrai » système serait entièrement recopié sur la partition n°1, tandis que LILI reste sur le CD-Rom

## **Et après ?**

- Eh ben, maintenant, il faut continuer à apprendre linux...
- En période P3 (décembre-janvier) il y aura un cours dédié à l'administration système :
	- Installation du système et de logiciels
	- Gestion des volumes disque : partitions, montage...
	- Gestion des comptes, protection des fichiers...
	- Gestion des services et étude de quelques services